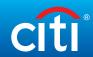

## I just received my new card. What do I need to do?

| Channel |                                                                                                    |                                                                                                    |                                                                                                    | Online                    | Mobile App                | Telephone                                       |
|---------|----------------------------------------------------------------------------------------------------|----------------------------------------------------------------------------------------------------|----------------------------------------------------------------------------------------------------|---------------------------|---------------------------|-------------------------------------------------|
| Step    | What                                                                                                    | How                                                                                                    | Why                                                                                                    | Citimanager.<br>com/login | CitiManager<br>Mobile App | Customer Service number<br>on back of your card |
|         |                                                                                                    |                                                                                                    |                                                                                                    |                           |                           |                                                 |
| 1       | Activate your card by completing the 'Card Receipt Verification' process and establishing your PIN.        | URL: https://cardactivation.citi.com Customer Service Virtual Agent: 1-800-200-7056 From Outside the U.S.: 1-757-852-9076 Information above appears on the back of your card. | Ensure your card is ready for use when you are ready to travel.                                                                                                    | N/A                       | N/A                       | <b>√</b>                                        |
| 2       | Register your card on CitiManager<br>and create your profile using<br>current address.                     | URL: https://citimanager.com/login                                                                                                    | Ability for you to view or manage your <b>profile</b> as well as:  Retrieve a forgotten user name or password  View recent activity and current/past statements  View credit limits, total balances and transaction level  Make a payment  Request a refund  Manage e-mail and mobile alerts  Dispute a transaction and view the dispute once it's submitted  Manage preferences and update contact information  View current PIN | V                         | N/A                       | N/A                                             |
| 3       | Review "CitiManager Cardholder Quick<br>Reference Guide"                                                   | URL: https://www.citibank.com/tts/sa/federal-government-benefits/dod.html                                                                                                    | Document provides overview of CitiManager online capabilities for monitoring and managing your card account. Review process for how to register.                                                                                                    | <b>√</b>                  | N/A                       | N/A                                             |
| 4       | Set up Alerts.                                                                                             | URL: https://citimanager.com/login                                                                                                    | Select to receive text or email notices for specific events. For example:  • Transaction posting  • Declined transaction  • Payment/past due notices                                                                                                    | V                         | N/A                       | N/A                                             |
| 5       | Download the CitiManager<br>Mobile Application.                                                            | URL: https://www.citibank.com/tts/solutions/commercial-cards/                                                                                                    | Access and manage account activity using your mobile device available for IOS and Android.                                                                                                    | N/A                       | <b>√</b>                  | N/A                                             |
| 6       | Identify your Agency Program<br>Coordinator (APC).                                                         | Identify your APC: https://www.<br>defensetravel.dod.mil/site/localSupport.<br>cfm – access link to Local Defense Travel<br>Administrators                                    | Key point of contact to assist with management of your DoD Travel Card.                                                                                                    | N/A                       | N/A                       | N/A                                             |
| 7       | Before booking your travel contact your APC and confirm the effective dates assigned to your account/card. | Contact your APC: https://www.<br>defensetravel.dod.mil/site/localSupport.<br>cfm – access link to Local Defense Travel<br>Administrators                                     | Ensures your card is ready for use and not subject to being declined due to missing/outdated effective dates.                                                                                                    | N/A                       | N/A                       | N/A                                             |